# BL(Blended Learning)기반 프로토콜 분석 학습 시스템

김현성\* , 박문화\*\* \* 성신여자대학교 교육대학원 \*\*성신여자대학교 컴퓨터정보학부 e-mail: s0134126@sungshin.ac.kr

## The Learning System of Protocol Analysis based on BL(Blended Learning)

Hyun-sung Kim\* , Moon-hwa Park\*\* \* Graduate School of Education, Sungshin Women's University \*\*School of Computer Science & Engineering, Sungshin Women's University

요 약

프로토콜 분석기는 어플리케이션 성능 관리나 트래픽 분석을 위해 인터넷의 각 계층별 프로토콜을 분석해주는 소프트웨어 툴로서 기업에서는 많이 쓰이고 있다. 그러나 대부분의 학교에서는 아직도 네 트워크 강의가 교과서 중심의 이론 위주 교육으로 실시되고 있다. 본 논문에서는 각 계층별 프로토콜 의 동작원리를 강의할 때 마다 온라인으로 프로토콜 분석기를 사용하여 스스로 실습을 통해 학습 효 과를 높일 수 있도록 BL기반의 학습 시스템을 설계 하였다.

## 1. 서 론

인터넷 기술은 21세기 지식기반 사회의 가장 중요한 인프라와 플랫폼이 되었으나 그 동작원리를 학습시키는 컴퓨터 네트워크 교육은 아직 대부분 이론 위주의 수업이 주를 이루고 있어 학습자들의 네트워크 기술력 향상에 비 효율을 노출시키고 있는 문제점이 있다.

본 논문에서는 학습자들의 경쟁력과 네트워크 기술력 을 향상시킬 수 있도록 이론교육과 프로토콜 분석기를 활 용한 네트워크 실습학습을 혼합한 BL을 제안한다. 강의실 에서는 각 계층별 프로토콜의 동작원리를 교과서 중심의 강의를 통해 학습할 수 있도록 하고 실습 교육은 온라인 상에서 학습자들 스스로가 프로토콜 분석기를 사용하여 각 계층별 프로토콜을 분석하여 이론과 개념 위주 학습의 문제점을 보완하도록 하였다. 특히, 교육용 프로토콜 분석 기와 현재 기업에서 사용되고 있는 프로토콜 분석기를 학 습자들이 사용해 볼 수 있도록 하였으며 학습자 개개인의 수준을 고려하여 학습자가 부족한 부분을 다양한 학습방 법과 도구를 활용하여 집중적으로 학습할 수 있도록 BL(Blended learning)이론을 적용한 프로토콜 분석 학습 시스템을 설계 하였다.

## 2. 관련연구

#### 2.1 이론중심 네트워크 학습의 문제점

GGG 일반적으로 컴퓨터 네트워크 학습은 이론위주의 수업 이 주가 되고 있는 것이 현실이다. 이에 가장 큰 문제점으 로는 학습자들이 "프로토콜, OSI 7계층, TCP/IP계층"과 같은 기본적인 개념을 막연히 암기하고 있기 때문에 전반 적인 네트워크에 대한 이해력이 부족하다.

또한 심각한 취업란에 대비하여 CCNA, CCNP와 같은 네트워크 관련 자격증을 취득하거나 네트워크 장비를 다 루기 위하여 많은 비용을 지불하고 사설기관을 이용하여 다시 네트워크를 학습하는 악순환이 반복되기도 한다.

#### 2.2 BL기반 네트워크 학습

Blended Learning은 두 가지 이상의 전달기제와 학습 방법론을 학습목적에 근거하여 적절히 통합함으로써 학습 자의 지식과 성과창출을 최적화하려는 학습전략이라고 정 의될 수 있다. 이러한 정의는 온·오프라인 학습 환경 간 전달기제의 통합, 다양한 학습방법론간의 통합, 학습경험 과 업무과제간의 통합으로 개념화하고 있다.[1][2] 특히 기 업분야에서 많은 연구가 이루어지고 있는 학습전략으로, 학교 및 기업 현장에서 학습 효과와 업무 성과를 향상시 키기 위하여 활용하고 있는 대표적인 학습설계 전략이 다.[3]

BL 전략은 단지 온라인과 오프라인 학습 환경만을 결합하여 교수․학습에 활용하는 학습 방식을 지칭하였던 초기의 개념에 서 벗어나, (그림 1) 과 같이 학습 목표, 학습 방법, 학습 시간과 공간, 학습 활동, 학습 매체, 상호 작용 방식 등 다양한 학습 요 소들의 결합을 통해 최상의 학습 효과를 도출해 내기 위한 e-Learning 설계 전략으로 그 개념과 영역이 확장 되고 있다.[4]

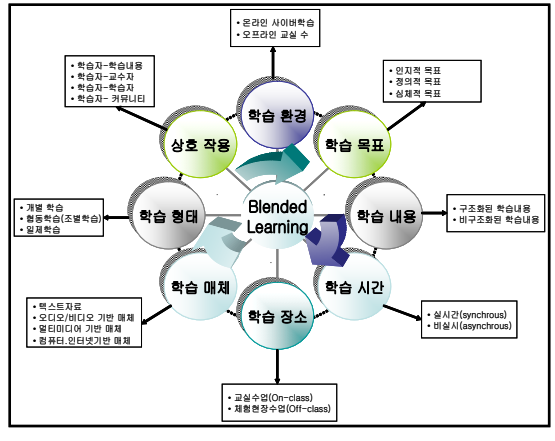

(그림 1) BL 학습 영역

따라서 교재위주의 이론수업에서 (그림 2)와 같이 계층 에 대한 단계별 개념 및 프로토콜 구조를 학습하였다면 온라인 수업인 실습수업에서는 학습자들 스스로 프로토콜 분석기를 사용하여 학습해봄으로써 단계별로 학습해왔었 던 네트워크 개념 및 프로토콜 구조에 대한 원리와 흐름 을 더욱 명확히 이해 할 수 있게 된다.

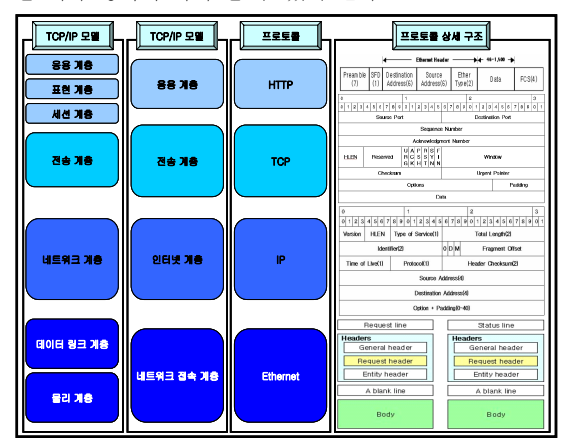

(그림 2) 네트워크 이론수업 학습내용

## 3. BL기반 프로토콜 분석 학습 시스템 설계

## 3.1 시스템 개요

BL기반 프로토콜 분석 학습 시스템은 웹을 기반으로 한 자바 스크립 및 HTML기반의 홈페이지 형식으로 구성 하였다.

또한, 학습자들의 이해도와 실습능력을 향상시키기 위 하여 학습자들 스스로 온라인상에서 프로토콜 분석기를 사용하여 실습을 할 수 있도록 s/w를 제공 하였으며, 실 습수업 자료를 다운로드 받아 활용 할 수 있도록 office 및 문서프로그램을 이용하여 학습 자료를 제작하였다.

프로토콜 분석기는 C&C사의 ANYPA-LAN과, WildPacket 사의 Omnipeek\_Personal 4.1 버전을 사용하였다.

#### 3.2 BL기반 프로토콜 분석 학습 시스템 구성

(그림 3)과 같이 교육용 프로토콜 분석기를 사용하여 패킷의 구조를 모니터링 및 분석 해 보는 것을 일차적으 로 한습한 후 2차 학습의 과정으로 기업에서 사용되고 있 는 프로토콜 분석기를 이용한 학습을 진행한다. 이 학습은 학습자들이 프로토콜 분석기의 주요기능 위주로 사용해 볼 수 있도록 전체적인 화면구성과 메뉴얼에 따라 분리 하였다. 전체 학습범위는 설치 및 환경설정 학습을 시작으 로 나머지 4주간은 패킷분석기능을 실습해 볼 수 있도록 총 5주간의 실습학습 범위로 나누었다. On-Line 학습에서 는 각 주별로 나누어진 세부학습 범위까지 Off-Line 수업 과 동일하며, Off-Line수업에서 했었던 실습내용을 보충하 고자 추가적인 학습 자료가 제공된다.

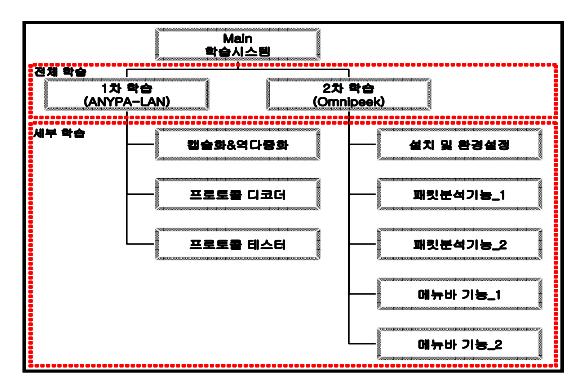

(그림 3) 학습시스템 전체 구성

## 3.2.1 1차 학습단계

1차 학습은 교육용 프로토콜 분석기를 사용하여 캡슐 화&역다중화, 프로토콜 디코더, 프로토콜 테스터를 학습 하게 된다.

1) 캡슐화&역다중화

네트워크를 통한 데이터 전송시 송신측에서 일어나는 캡슐화 과정과 수신측에서 일어나는 역다중화 과정을 시 뮬레이션 하기 위한 어플리케이션으로서 사용자 A가 사 용자 B에게 보낼 데이터를 Telnet을 이용하여 데이터를 전송하기 위해 수행되는 각 프로토콜 계층의 역할에 대하 여 분석하고 시뮬레이션 학습을 한다.[6]

#### 2) 프로토콜 디코더

(그림 4)는 프로토콜 분석기를 활용하여 캡쳐된 패킷 중 HTTP 패킷을 분석한 값들과 실제 헥사값을 보여주고 있다.[5] 왼쪽부분의 패킷 구조에 따라 오른쪽 부분의 헥 사값의 자리가 매치되어 학습자들이 쉽게 단계별 프로토 콜의 구조를 학습할 수 있다.

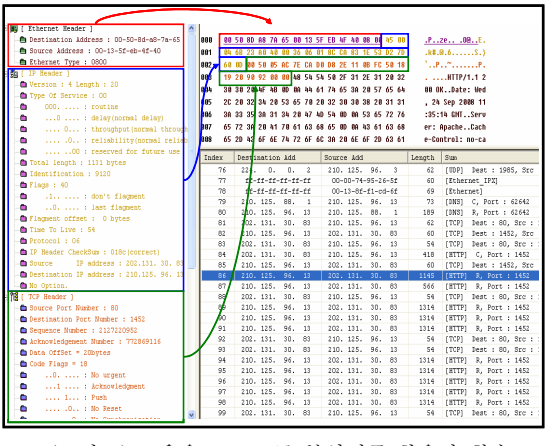

(그림 4) 교육용 프로토콜 분석기를 활용한 학습

#### 3) 프로토콜 테스터

프로토콜 테스터는 패킷을 구성하고 있는 프로토콜들 의 헤더형식에 맞춰 패킷을 분석하고 그 결과를 검증하는 에플리케이션으로 패킷을 구성하는 프로토콜 중 특정한 프로토콜을 반복 실습할 수 있다.

#### 3.2.1 2차 학습단계

 (그림 5)와 같이 기업에서 사용되고 있는 프로토콜 분 석기를 학습자들이 직접 사용해 볼 수 있도록 5주간의 커 리큘럼으로 구성하였다.

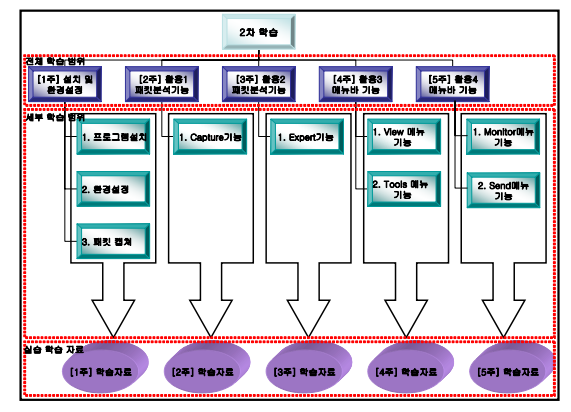

GGG(그림 5) 기업용 프로토콜 분석기를 사용한 학습 구성

1주 설치 및 환경설정 학습단계는 네트워크 실습수업 전에 프로토콜 분석기를 사용하기 위하여 전체적인 환경 을 설정하고 각 응용 창들을 둘러보기 위한 단계로써 프 로그램 설치, 환경설정, 패킷 캡쳐 화면 둘러보기의 3단계 로 구성하였다.

#### 1) 프로그램 설치

네트워크 실습수업에 사용될 프로토콜 분석기 소프트웨어 는 11단계의 설치과정으로 나누어 볼 수 있으며 5∼10분 정도의 시간이 소요된다.

2) 환경 설정

프로그램 설치가 끝난 후 첫 화면에 나타나는 New Capture 버튼을 클릭하면 다양한 캡쳐 환경을 설정할 수 있는 캡쳐 옵션 창이 나타난다. 해당 창에는 General, Adapter, 802.11, WAN, Hardware Profiles, Triggers, Filters, Statistics Output, Performance 등의 9개의 항목 들이 있다. General, Adapter 항목 이외에 항목들은 반드 시 캡쳐 옵션 창에서 설정을 하지 않아도 된다.[6] 3) 패킷 캡쳐 화면

캡쳐 옵션 창에서 환경 설정 후 나타나는 첫 화면의 전체 적인 구성을 알아보는 단계이다. 윈도우 탐색기처럼 좌측 에 트리 구조로 각창의 목록을 표시하고 있는데 그룹 제 목은 Capture, Expert, Visuals, Statistics, Upgrade순으로 구분된다.[6]

2주 활용1 학습단계는 Capture 창의 목록에서 Packet 부분에 해당되는 핵심 기능인 패킷 검색·선택, 마우스 오 른쪽 버튼을 클릭하면 나타나는 5가지 기능에 대해서 학 습할 수 있도록 구성하였다.

#### 1) 패킷 검색·선택 기능

Packets 화면에서 특정 패턴이 포함된 패킷을 선택하거나 검색하기 위해서는 주 메뉴 가운데 Edit에서 Select나 Find Pattern을 사용하여 해당 기능을 학습한다.

#### 2) 마우스 오른쪽 버튼 기능

Packets 화면에서 마우스 오른쪽 버튼을 클릭하게 되면 나타나는 기능 중 5가지 핵심적인 기능을 학습하게 된다. 저장기능인 Save Selected Packets, 분리기능인Copy Selected Packets to New Window, 추출기능인 Select Related Packet, 필터 정의 기능인 Make Filter, 시작 지정 기능인 Set Relative Packet 의 기능을 학습한다.

GGG 3주 활용2 학습단계는 Expert 창의 목록 중 Hierarchy 화면의 마우스 오른쪽 버튼을 클릭할 때 나타나는 기능 중 가장 핵심적인 기능인 Visual Expert 을 학습한다.

1) 마우스 오른쪽 버튼 기능

Visual Expert를 실행시키면 PacketVisualizer, Payload, Graphs, What If, Compare, Summary 탭이 포함된 새로 운 분석 창이 나타나는데 이들은 선택한 커넥션의 패킷 흐름을 시각적으로 보여주거나 다양한 비교나 테스트를 위한 기능을 포함하고 있다.[6] 따라서 본 학습에서는 패 킷이 캡쳐됨에 따라 변하는 각 탭별 분석 창을 확인할 수 있다.

4주 활용3 학습단계에서는 상단의 메뉴바 중 View, Tools 선택시 나타나는 기능을 위주로 학습하도록 구성하 였다.

#### 1) View 메뉴 기능

View 메뉴 기능 중 Filter 기능은 네트워크 분석시 원하는 패킷만 캡쳐 할 수 있는 기능으로 가장 유용하게 쓰이며, Name Table 기능은 네트워크 장치 및 프로세스에 대한 이름을 지정하고 관리하기 위해 사용하는 기능으로 생성방 법과 구성에 포함되어 있는 관련기능들을 학습한다.[6]

2) Tools 메뉴 기능

Tools의 Option 기능은 네트워크 분석기의 환경을 사용자 에 맞게 설정하는 기능으로 화면에 표시되는 아이템들의 색상, 문자, 표시 방법등을 변경 시킬 수 있다.

G G 5주 활용4 학습단계에서는 Monitor, Send 메뉴바를 선택시 나타나는 기능을 위주로 학습하도록 구성하였다. 1) Monitor 메뉴 기능

해당 메뉴에 있는 Statistics Output 기능은 모든 통계 화 면에 있는 내용을 파일이나 그림으로 순간 저장할 수 있 는 기능이다.

2) Send 메뉴 기능

Send 메뉴의 Send Packets 기능은 네트워크 트래픽을 생 성하거나 특정 컴퓨터의 동작 상태를 시험하는데 사용할 수 있는 기능이다.

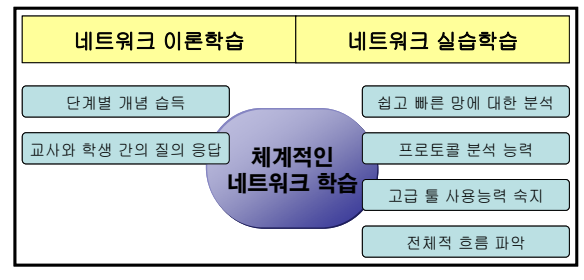

#### 3.2.2 BL기반 프로토콜 분석 학습시스템 적용 결과

(그림 6) BL기반 네트워크 분석 학습시스템의 효과

본 논문에서는 (그림 6)과 같이 이론위주의 수업과 실습 위주의 수업을 혼합한 새로운 학습시스템을 설계 하였다.

이러한 BL기반 프로토콜 분석 학습시스템을 적용하여 기대되는 학습 효과로는 이론교육에서 네트워크의 단계별 개념학습을 토대로 프로토콜 분석기를 사용한 실습학습을 통해 각 계층구조 프로토콜들의 상세한 구조와 전체적인 네트워크의 흐름을 이해할 수 있을 뿐만 아니라 학습자들 이 프로토콜 분석 장비를 직접 사용해 봄으로써 네트워크 학습에 대한 흥미를 유발시킬 수 있으며, 기술력 향상에도 크게 기여할 수 있다는 점이다.

또한 BL기반의 네트워크 학습은 학습자들이 자신의 수준에 맞추어 지속적으로 부족한 부분을 집중적으로 학 습할 수 있기 때문에 전반적으로 이론중심의 강의수업보 다는 학습의 효과를 극대화 시킬 수 있을 것이다.

#### 4. 결론 및 향후 연구방향

본 논문에서는 학습자들의 경쟁력과 네트워크 기술력 을 향상시킬 수 있도록 기존 이론중심의 네트워크 강의교 육과 프로토콜 분석기를 활용한 네트워크 실습교육의 혼 합을 제안하였다. 특히, 이론학습이 이루어질 때마다 학습 자들은 온라인상에서 교육용 프로토콜 분석기를 사용하여 패킷 모니터링 및 디코드 학습을 할 수 있도록 하였으며 기업에서 사용되고 있는 프로토콜 분석기를 학습자들이 직접 사용해볼 수 있도록 BL(Blended learning)이론을 적 용한 프로토콜 분석 학습 시스템을 설계 하였다.

BL 기반의 프로토콜 분석 학습은 기존 교재위주의 이 론교육을 토대로 하여 실습학습에서 프로토콜 분석기를 학습자들이 직접 사용해 볼 수 있기 때문에 흥미를 유발 시킬 수 있을 뿐만아니라 전반적인 네트워크 학습의 이해 력을 높일 수 있고 네트워크 기술력의 향상에도 기여할 수 있어 역량 있는 인재로 성장할 수 있는 발판을 마련해 줄 수 있을 것이다.

또한, 학습 전이나 학습 후에도 지속적으로 학습할 수 있는 온라인 학습의 장점으로 학습자들이 자신이 부족한 부분을 집중적으로 학습할 수 있을 뿐만 아니라 다양한 학습방법과 도구의 활용으로 학습자의 이해력을 향상시켜 학습의 효과를 극대화 시킬 수 있다는 장점을 가지고 있 다. 따라서 기존의 이론위주의 네트워크 수업을 보완할 수 있는 효율적인 학습전략이라고 할 수 있다.

향후 과제로는 컴퓨터 네트워크 실습 학습에 있어 좀 더 다양한 학습시스템 및 학습도구의 연구 및 개발로 BL 기반 네트워크 학습의 영역 확대가 요구된다.

#### 참고문헌

[1] 김연주, "IBM의 BL 운영사례: MAnagement Development", 월간 인사관리, 2003년 7월호.

[2] 김도헌. "Blended Learning 출현배경과 개념적 의미", 산업교육, 2003년 3월호.

[3] 강명희, 구나현, "Blended Learning 환경에서 감성지능 의 학습유형별 학업성취도에 대한 예측 타당도 검증" 이 화여자대학교 교과교육연구 논문지, 2007

[4] 박인규, "블랜디드러닝이란" 대전교육과학 연구원 블 랜디드러닝연구회자료, 2004.

[5] 강정진, "ANYPA-LAN based TCP/IP Protocol Analyzer Design & Development", 과학기술, 2003.

[6] 나병윤, "네트워크 분석 강좌", on the Net, 2007년 5, 6, 7, 8, 9, 10 월호.

[7] J. SCOTT HAUGDAHL, "Network Analysis and Troubleshooting", ADDISON-WESLEY, 2000.

[8] www.wildpackets.com